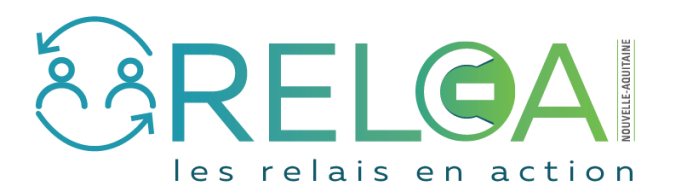

## Déclarer une Initiative

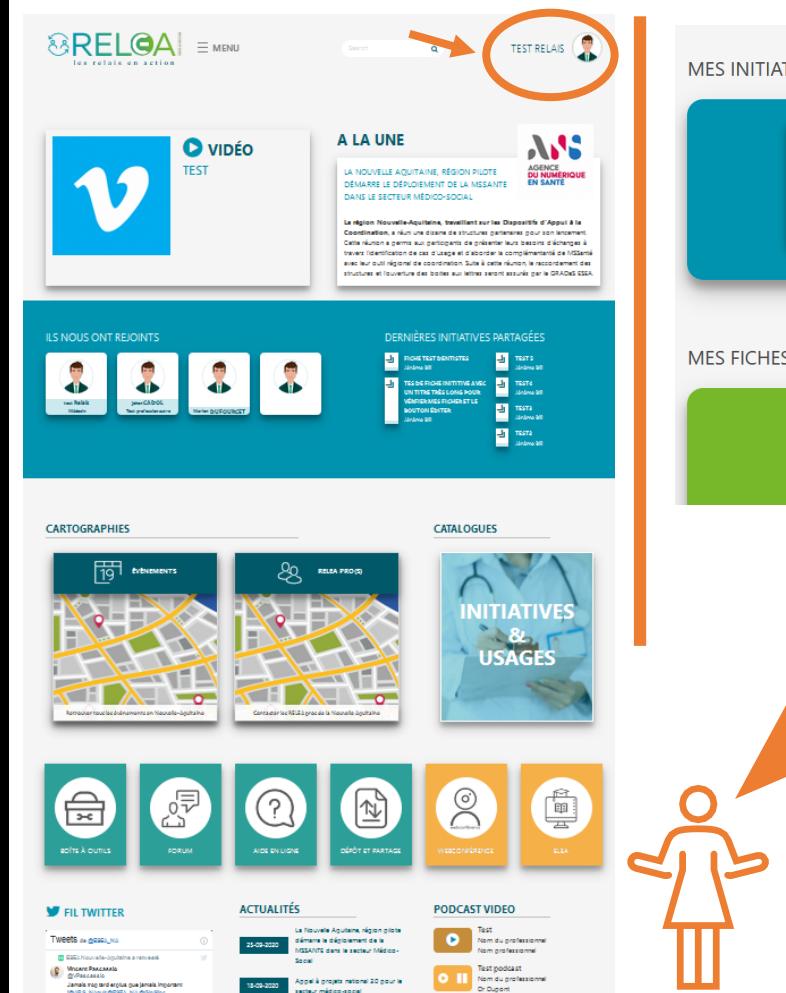

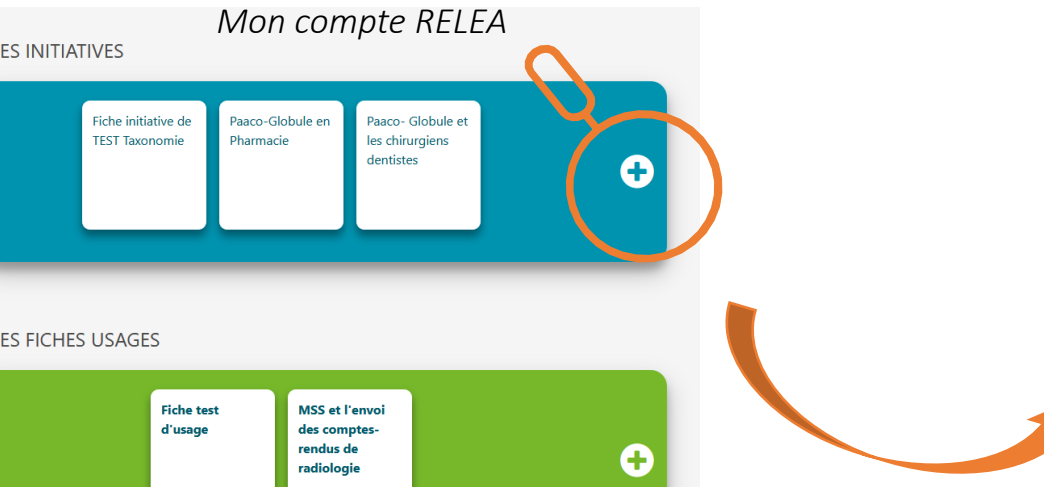

Je déclare une Initiative depuis « Mon Compte RELEA » accessible depuis mon AVATAR.

Sur la partie droite, je retrouve l'ensemble de mes fiches Initiatives. Un clic sur le bouton « + » me permet d'ouvrir le formulaire.

Je peux ainsi déclarer une initiative personnelle, une initiative de territoire mais aussi un projet à venir, une expérimentation, …

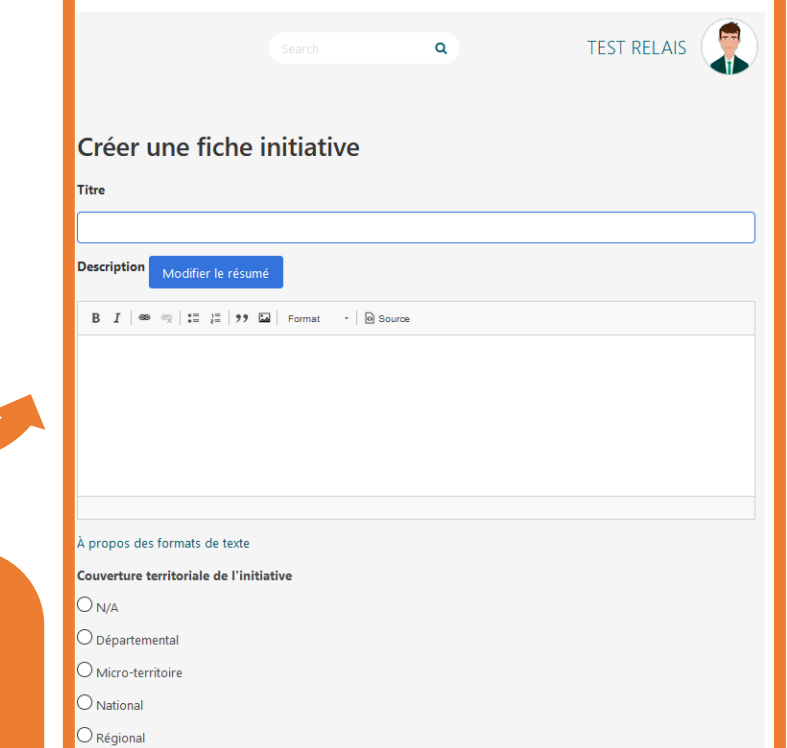

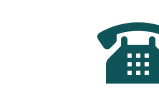

Une difficulté pour compléter le formulaire ! Contactez votre référent ESEA ou l'animatrice réseau

**ESGA**